# **1. Bobinli Devrede Endüklenen Gerilim.**

**1.1. Deneyin Amacı:** Bir bobin üzerinde depolanan gerilimin incelenmesi

### **1.2. Teorik Bilgi:**

Bobinlerde enerji nasıl depolanmaktadır. Ara tırınız.

## **1.3. Kullanılan Araç ve Gereçler**

- a.) Heathkit ETW-3600 deney seti ve yardımcı elemanlar
- b.) Heathkit ETB-6102 AC Electronics Deney Kartları
- c.) DC Voltmetre

#### 1.4. Deneyin Yapılı ı

#### **1.4.1. Benzetim**

- a. ekil 1.1'deki devreyi multisim programında kurunuz.
- b. Kaynak gerilimini 7.5 V de erine ayarlayınız. Anahtarı kapatıp açarak sonucunu analiz ediniz.

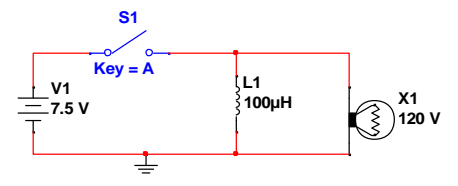

ekil 1.1.

**1.4.2. Uygulama**

- a. ETB-6102 deney kartlarından 2 nolu kart üzerinde bulunan 8 nolu deney düzene i için ekil 1.2'deki ba lantıyı yapınız.
- b. DC gerilimi 7:5 V'a ayarlayınız
- c. Güç anahtarını açıp kapatarak neon lambayı gözlemleyiniz.
- d. DC gerilimi 12 V'a ayarlayınız
- e. Güç anahtarını açıp kapatarak neon lambayı gözlemleyiniz.

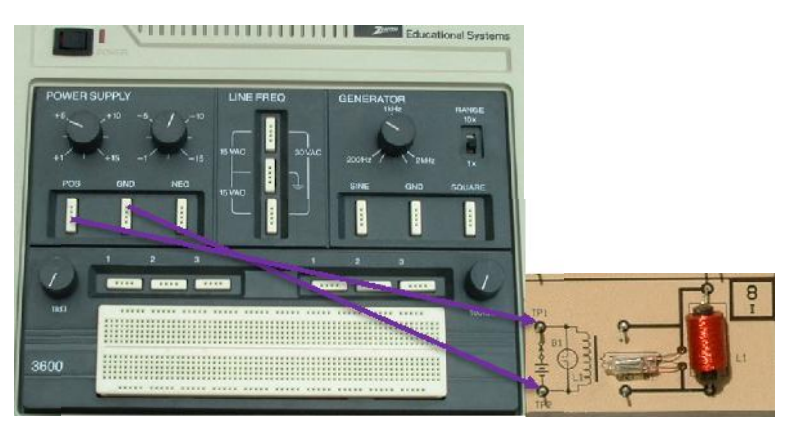

ekil 1.2.

#### **1.5. Sorular**

- 1. Devrede güç anahtarının açılıp kapatılması neon lambada nasıl bir de i iklik meydana getirmektedir. Açıklayınız.
- **2.** Kaynak gerilimi 7.5 V ve 15 V iken neon lamba ı ıklarında ne tür de i iklik olmaktadır. Sebebini açıklayınız.

#### **1.6. Sonuç ve Öneriler**

Deneyden elde etti iniz sonucu ve varsa önerilerinizi bu kısımda belirtiniz.

# **2. Seri RL Devresinde Akım ve Gerilim Ölçme**

#### **2.1. Deneyin Amacı:**

- a.) Seri RL devresinin özelliklerinin incelenmesi
- b.) AC devre ölçümlerinin ve hesaplamalarının yapılması

#### **2.2. Teorik Bilgi:**

Bobinler ve seri ba lı RL devreler hakkında bilgi veriniz.

#### **2.3. Kullanılan Araç ve Gereçler**

- d.) Heathkit ETW-3600 deney seti ve yardımcı elemanlar
- e.) Heathkit ETB-6102 AC Electronics Deney Kartları
- f.) Ampermetre
- g.) Voltmetre

#### **2.4. Deneyin Yapılı 1**

Deney benzetim ve uygulama a aması olmak üzere iki kısımdan meydana gelmektedir. Benzetim bölümünde uygulaması yapılacak deneyin Multisim programı yardımıyla benzetimi (simülasyon) gerçekle tirilecek daha sonrada Heathkit deney seti yardımıyla uygulama gerçekle tirilecektir. Sonuç bölümünde ise devre çözümleri, benzetim ve uygulamadan elde edilen sonuçlar kar ıla tırılacaktır.

Uygulamada kullanılacak Heathkit seti 3 kısımdan meydana gelmektedir. ekil 2.1'de Güç kayna ı, ekil 2.2'de güç kayna ına monte edilen ve kartın yerle tirildi i ölçme ünitesi (ETW-3567) ve ekil 2.3'te de deneylerin yapılaca 1 kart grubu (ETB-6102) yer almaktadır.

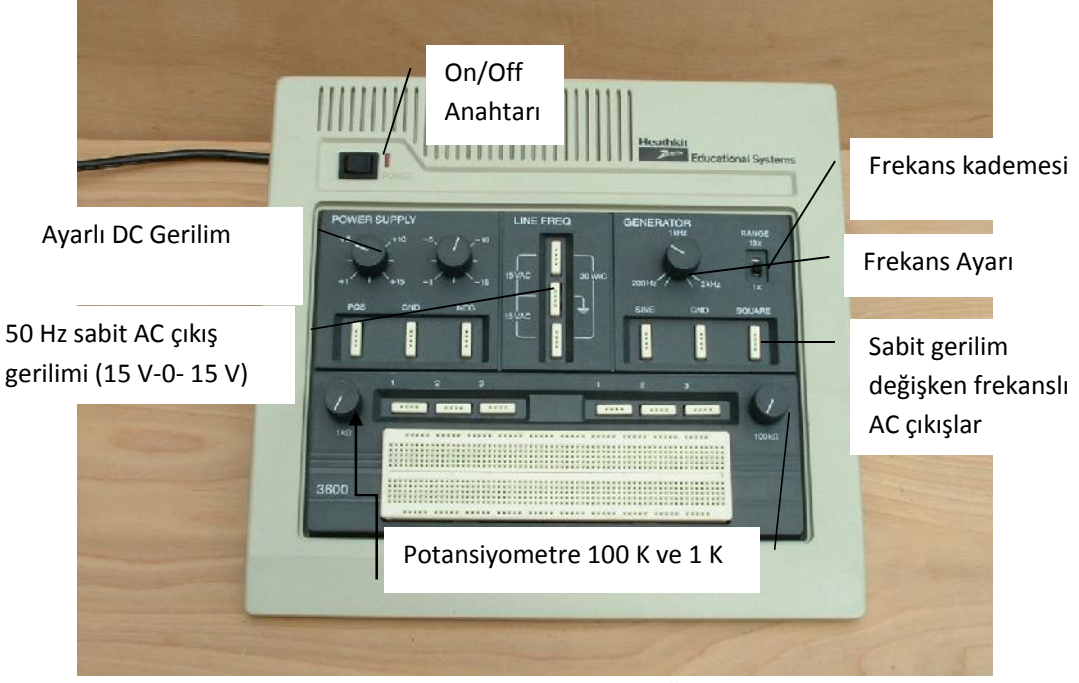

ekil 2.1 ETW-3600 Deney Ünitesi

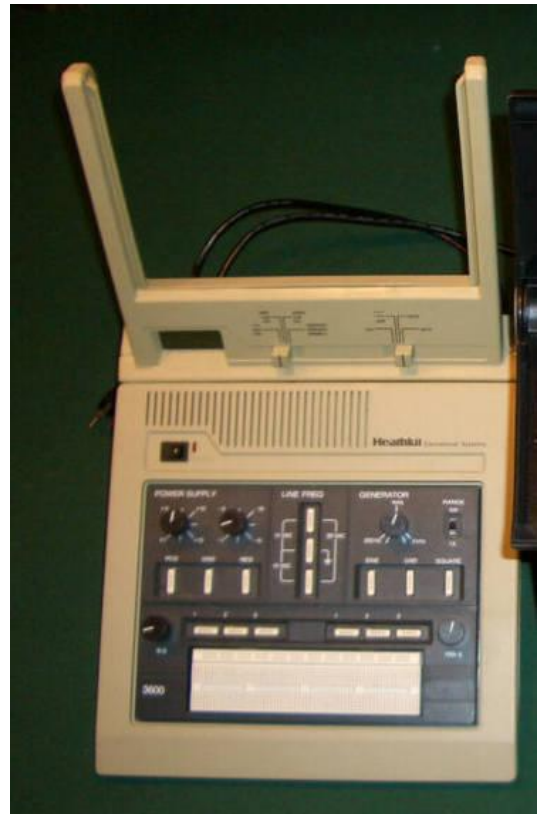

ekil 2.2 ETW-3600 ve ETW-3567 Deney seti

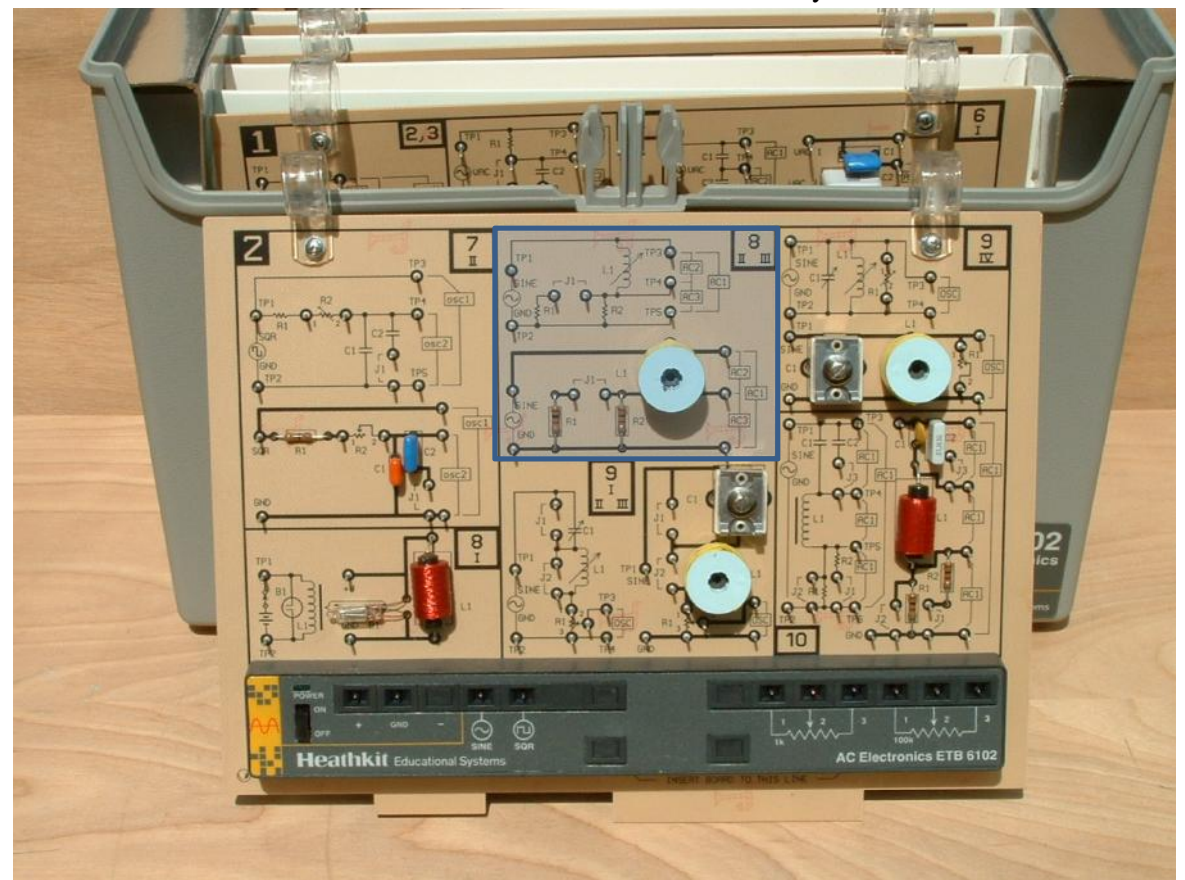

ekil 2.3 ETB-6102 1nolu kart

# *2.4.1. Benzetim*

a.) ekil 2.4'deki devreyi multisim programında kurunuz.

- b.) AC gerilim kayna ini 6 V, 2 kHz de erine, endüktansı da %70 de erine ayarlayınız.
- c.) Kaynak gerilimini, direnç gerilimini, bobin gerilimini ve devre akımlarını ölçerek tabloya kaydediniz.
- d.) Wattmetrelerin (XWM1-3) ölçtü ü de erleri not alınız

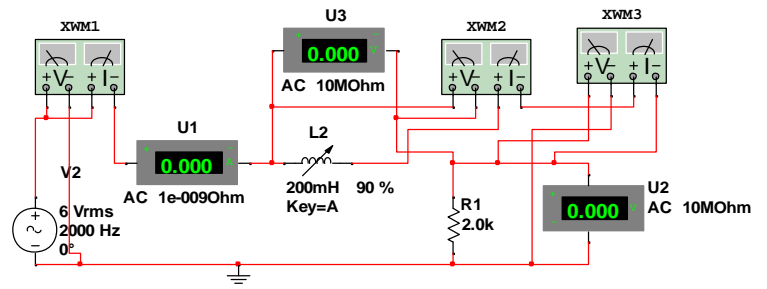

ekil 2.4. Multisim programında AC'de akım ve gerilim ölçme

# *2.4.2. Uygulama*

- a.) ETB-6102 setinde 2 nolu deney kartı üzerindeki 8 nolu deney düzeneğini kullanarak simülasyonda ölçtü ünüz de erlerin uygulamasını gerçekle tiriniz.
- b.) AC bölümünden elde etti iniz gerilimi bir ampermetre üzerinden ekil 2.5'de görüldü ü gibi devreye bağlayınız.
- c.) Kaynak frekansını 2 kHz de erine ayarlayınız.
- d.) Endüktans içerisinde bulunan bobini deney kutusunda bulunan kırmızı aparat yardımıyla sola doğru çevirerek bobinin dışa doğru çıkmasını sa layınız. **Bobinin nüvesini çok fazla dışa çıkarmayınız, bulunduğu yerden ayırmayınız.**
- e.) AC1, AC2 ve AC3 gerilimlerini ölçerek kaydediniz.

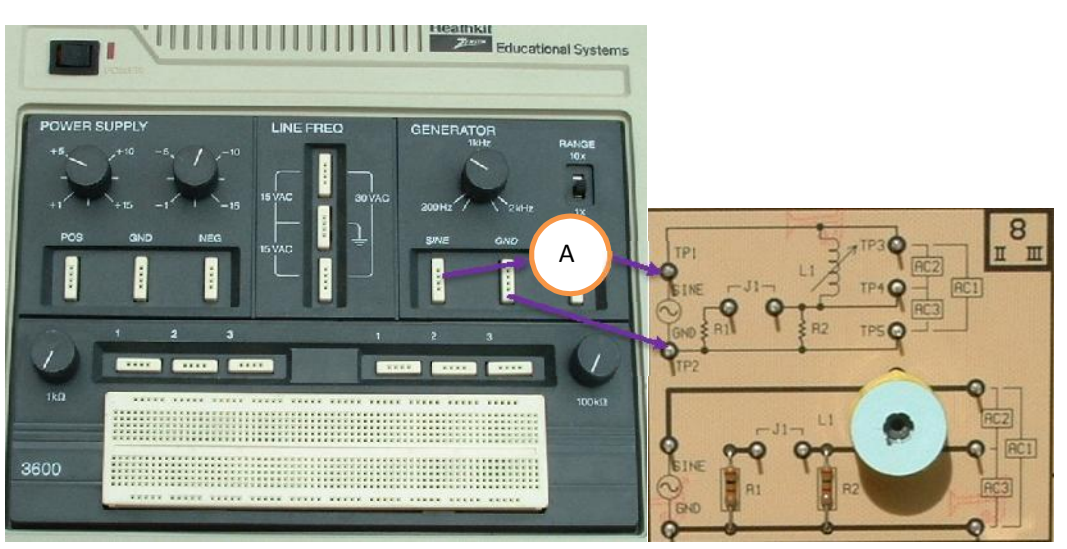

 $ekil$  2.5.

# **DENEY 5: AC Devrelerde RL Devrelerin İncelenmesi**

#### **2.5. Deneyden Elde Edilen Sonuçlar**

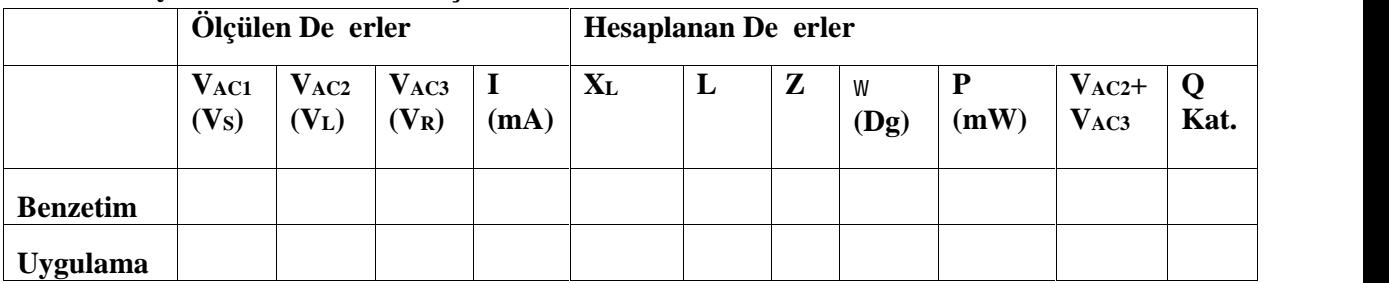

#### **2.6. Hesaplamalar**

 $X_L = V_L/I$  ba intilarından kondansatör reaktanslarını hesaplayınız ve L =  $X_L/2\pi f$  ba intisindan endüktansı hesaplayınız.

 $Z=V_{\text{AC1}}/I$  ve  $Z=(R^2+X_L^2)^{1/2}$  ba intilarından empedansları hesaplayınız.

 $\phi$ =tan<sup>-1</sup>(X<sub>L</sub>/R) de erinden  $\phi$  açısını bulunuz

Devredeki aktif, reaktif ve görünür güç de erlerini bulunuz. (P =  $i^{2*}R$  ve P = V<sub>AC1</sub>\*i\*cos  $\phi$ ,

 $Q = i^{2*}X_L$  ve  $Q = V_{AC1} * i * sin \phi$ ,  $S = V * i$  ve  $S = (P^2 + Q^2)^{1/2}$ 

 $Q_{\text{fakt}} = X_L/R$  de erini kullanarak Q faktörünü hesaplayınız.

Hesaplamalarınızı benzetim ve uygulama sonuçlarına göre yaparak ek ka ıtta gösteriniz.

#### **2.7. Sorular**

- **1.** Benzetim, uygulama ve hesaplamalardan elde edilen sonuçlar arasında farklılık var mıdır? Varsa sebebini açıklayınız.
- **2.** Aktif, reaktif ve görünür güç kavramlarını açıklayarak hangi elemanların hangi gücü çektiklerini belirtiniz.
- **3.** Hesaplamalar bölümünde farklı yöntemler ile buldu unuz güç de erleri arasında fark var mıdır? Varsa sebebini açıklayınız.
- 4. V<sub>AC2</sub> ve V<sub>AC3</sub> de erlerinin toplamı V<sub>AC1</sub> de erini vermekte midir? Vermiyor ise sebebini açıklayınız.
- **5.** Deneyden elde etti iniz de erleri kullanarak empedans üçgenini, güç üçgenini ve akım ve gerilim fazör diyagramlarını çiziniz.
- **6.** Benzetimden elde etti iniz direnç gücü, kondansatör gücü ve devrenin toplam gücünü analiz ediniz. Wattmetrenin hangi güç de erini ölçtü ünü belirtiniz.

#### **2.8. Sonuç ve Öneriler**

Deneyden elde etti iniz sonucu ve varsa önerilerinizi bu kısımda belirtiniz.

# **3. Seri RL Devresinde Akım ve Gerilim Ölçme**

#### *3.1.1. Benzetim*

- a.) ekil 2.6'deki devreyi multisim programında kurunuz.
- b.) AC gerilim kayna ini 6 V, 2 kHz de erine, endüktansı da %70 de erine ayarlayınız.
- c.) Kaynak gerilimini, direnç gerilimini, bobin gerilimini ve devre akımlarını ölçerek tabloya kaydediniz.
- d.) Osiloskop ile zaman düzlemi ve X/Y (lissajous) e rilerini elde ediniz.
- e.) Wattmetrelerin (XWM1-3) ölçtü ü de erleri not alınız
- f.) Endüktansı %25 de erine ayarlayarak g ve h maddelerini tekrarlayınız.
- g.) AC gerilim kayna ini 6 V, 5 kHz de erine, endüktansı da %70 de erine ayarlayarak g ve h maddelerini tekrarlayınız.

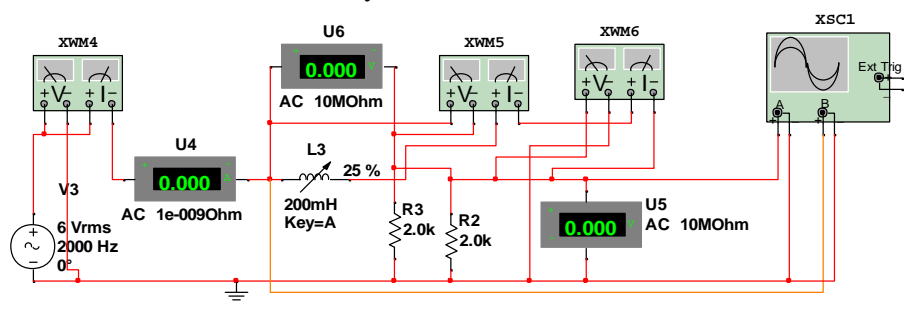

ekil 2.6. Multisim programında AC'de akım ve gerilim ölçme

# *3.1.2. Uygulama*

- a.) ETB-6102 setinde 2 nolu deney kartı üzerindeki 8 nolu deney düzeneğini kullanarak simülasyonda ölçtü ünüz de erlerin uygulamasını gerçekle tiriniz.
- b.) J1 terminaline atlama teli ba layınız
- c.) AC bölümünden elde etti iniz gerilimi bir ampermetre üzerinden ekilde görüldü ü gibi devreye ba layınız.
- d.) Kaynak frekansını 2 kHz de erine ayarlayınız.
- e.) Endüktans içerisinde bulunan bobini deney kutusunda bulunan kırmızı aparat yardımıyla sa a ve sola do ru çevirerek **bobin** üzerinde dü en gerilimin maksimum olmasını sa layınız.
- f.) AC1, AC2 ve AC3 gerilimlerini ölçerek kaydediniz.
- g.) Osiloskop ile AC1 ve AC3 gerilimlerini ölçerek Lissajous eğrilerini elde ediniz.

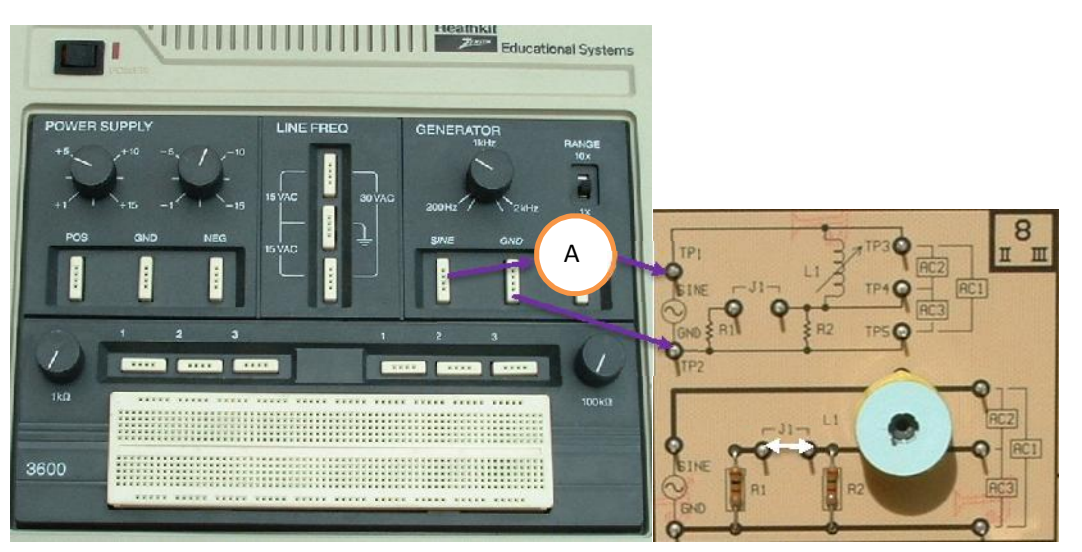

- h.) Endüktans içerisinde bulunan bobini deney kutusunda bulunan kırmızı aparat yardımıyla sa a ve sola do ru çevirerek *direnç* üzerinde dü en gerilimin maksimum olmasını sa layınız.
- i.) AC1, AC2 ve AC3 gerilimlerini ölçerek kaydediniz.
- j.) Kaynak frekansını 5 kHz de erine ayarlayınız.
- k.) Endüktans içerisinde bulunan bobini deney kutusunda bulunan kırmızı aparat yardımıyla sa a ve sola do ru çevirerek **bobin** üzerinde dü en gerilimin maksimum olmasını sa layınız.
- l.) AC1, AC2 ve AC3 gerilimlerini ölçerek kaydediniz.

#### **3.2. Deneyden Elde Edilen Sonuçlar**

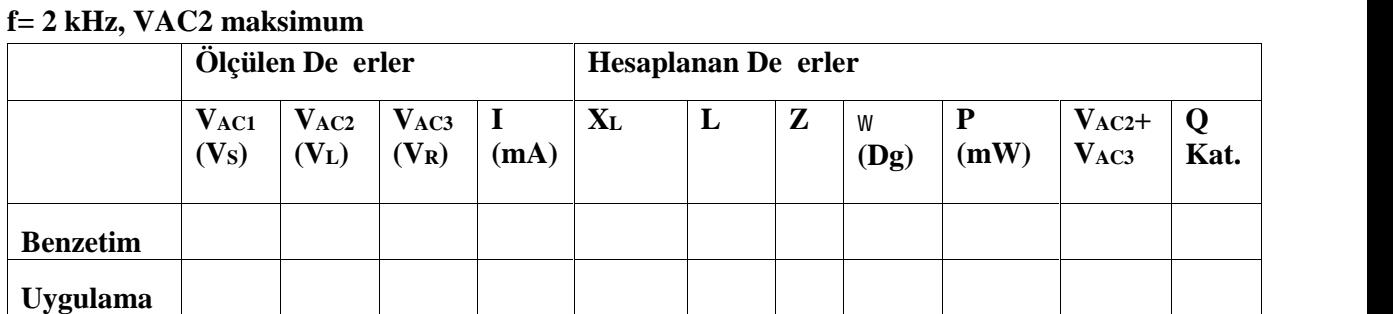

#### **f= 2 kHz, VAC3 maksimum**

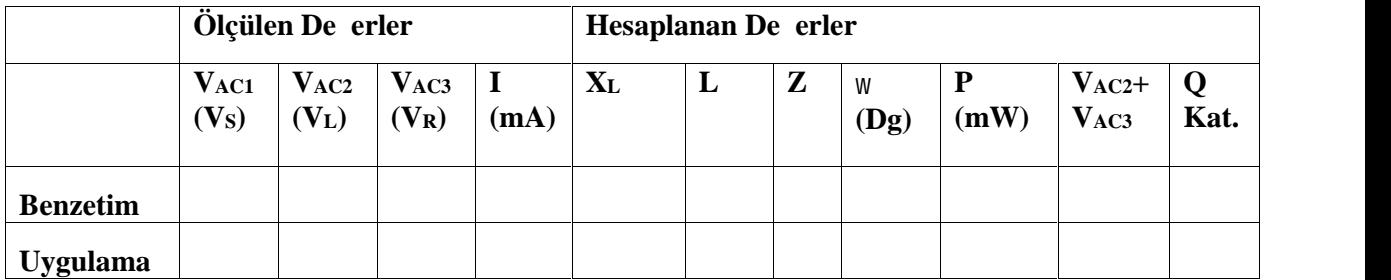

#### **f= 5 kHz, VAC2 maksimum**

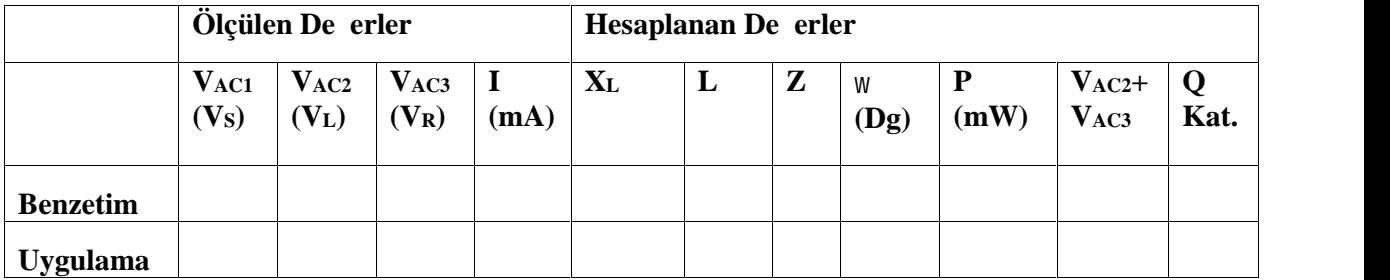

#### **3.3. Hesaplamalar**

 $X_L = V_L/I$  ba intilarından kondansatör reaktanslarını hesaplayınız ve L =  $X_L/2\pi f$  ba intisindan endüktansı hesaplayınız.

 $Z=V_{\text{AC1}}/I$  ve  $Z=(R^2+X_L^2)^{1/2}$  ba intilarından empedansları hesaplayınız.

 $\phi$ =tan<sup>-1</sup>(X<sub>L</sub>/R) de erinden  $\phi$  açısını bulunuz. Ayrıca osiloskop ekranında iki sinyal farkından ve lissajous e risinden  $\phi$  açısını bulunuz.

Devredeki aktif, reaktif ve görünür güç de erlerini bulunuz. (P =  $i^{2*}R$  ve P = V<sub>AC1</sub>\*i\*cos  $\phi$ ,  $Q = i^{2*}X_{L}$  ve  $Q = V_{AC1}^{*}i^{*}sin \phi$ ,  $S = V^{*}i$  ve  $S = (P^{2}+Q^{2})^{1/2}$ 

 $Q_{\text{fakt}} = X_L/R$  de erini kullanarak Q faktörünü hesaplayınız.

Hesaplamalarınızı benzetim ve uygulama sonuçlarına göre yaparak ek ka ıtta gösteriniz.

#### **3.4. Sorular**

- **1.** Benzetim, uygulama ve hesaplamalardan elde edilen sonuçlar arasında farklılık var mıdır? Varsa sebebini açıklayınız.
- 2. Endüktanstaki de i im Aktif, reaktif ve görünür güç de erlerini nasıl etkilemektedir
- **3.** Frekanstaki de i im Aktif, reaktif ve görünür güç de erlerini nasıl etkilemektedir
- 4. Deneyden elde etti iniz de erleri kullanarak akım ve gerilim fazör diyagramlarını çiziniz. VAC3 gerilimini reel eksende alınız. Endüktans ve frekansın de i imi fazör e risine nasıl etki yapmaktadır. Açıklayınız.
- 5. Hesaplanan ve osiloskoptan elde edilen faz açılarını kar ıla tırınız.

#### **3.5. Sonuç ve Öneriler**

Deneyden elde etti iniz sonucu ve varsa önerilerinizi bu kısımda belirtiniz.